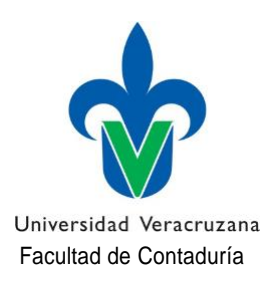

## **INSCRIPCIÓN EN VENTANILLA**

Atodos los alumnosde la FacultaddeContaduría Tuxpan a continuación se lesdetalla el proceso de **Inscripción en ventanilla** para el periodo Agosto 2021 – Enero 2022. **La cual se realizará los días del 16 al 20 de Agosto del2021.**

**\*NOTA:** La inscripción en ventanilla es la que aplica para aquellos alumnos que no pudieron inscribirse en línea, ya sea por problemas de escolaridad o por problemas técnicos y/o personales y no cargaron ninguna Experiencia Educativa en su horario, ni realizaron el pago correspondiente para su inscripción.

#### **PASOS A SEGUIR:**

1.- Descarga el formato solicitud de inscripción de la pagina de la Facultad en: https:/[/www.uv.mx/pozarica/contaduria/tramites-escolares/](http://www.uv.mx/pozarica/contaduria/tramites-escolares/)

#### **Dirección**:

Carr. Barra NorteKm. 75 S/N Ejido la Calzada C.P. 92880 Tuxpan, Veracruz, México **Teléfono y Fax:**  (783)837-01-21 **Conmutador**: (782)824-15-40 **Extensión**: 47104 **Celular** 7821822440 Correo [josehernandez08@uv.mx](mailto:josehernandez08@uv.mx)

2.- Lee con atención el formato y procede a su llenado anotando en el mismo los NRC y el nombre de las Experiencias Educativas (E.E.) a las que deseas inscribirte (Las Experiencias Educativasque tienen lugares vacantes estarán publicadas en lapaginadelaFacultad el día 13 de Agosto,así como también loshorarios de clasesparaqueverifiques quenohaya ningún choque o traslape de horario en las Experiencias Educativas que estás solicitando, es importante recalcarque solose inscribiránenlasExperienciasEducativas enlas que haya cupo, de nada sirve anotar NRC de Experiencias Educativas en las que NO está publicado que haya lugar disponible, hacer esto únicamente retrasará su trámite de inscripción).

3.- Una vez que hayas llenado elformato de forma correcta **FÍRMALO con tinta azul**, escanea o tómale foto (ésta deberá ser legible), y deberás enviarla vía correo electrónico adjuntando el documento a [tramitescontatux@uv.mx](mailto:tramitescontatux@uv.mx) de la siguiente manera:

**Asunto del correo:** Inscripción en ventanilla

## **Datos que se deberán anexar al cuerpo del correo:**

- Nombre
- Matricula
- Programa Educativo
- Correo UV
- Correo Personal
- No. Cel.
- **Dirección**

## **Archivos adjuntos:**

• Hoja de solicitud de inscripción **FIRMADA**

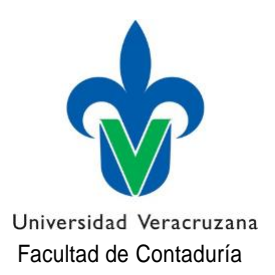

4.-Una vez recibidoelcorreo electrónico,seprocederáatu inscripción alas E.E.delos NRC que hayas anotado en el formato de solicitud de inscripción (favor de verificar que en dichos NRC haya cupo, de lo contrario no se te inscribirá a esa E.E.) posteriormente se te enviará como respuestaal correotuorden depago, paraque realices el mismo en el banco de tu preferencia, una vez realizado el pago procederás a enviar nuevamente un correo electrónico con los siguientes datos:

**Asunto del correo:** Comprobantes de Inscripción.

# **Datos que se deberán anexar al cuerpo del correo:**

- Nombre
- **Matricula**
- Programa Educativo
- Correo UV
- Correo Personal
- No. Cel.
- **Dirección**

#### **Dirección**:

Carr. Barra Norte Km.

# **Archivos adjuntos:**

- Orden de pago
- Boucher de pago
- Horario de clases
- Evaluación Docente

5. Una vez realizado todo el trámite, favor de verificar que en su portal aparezca su inscripción de forma correcta y que aparezcan cargadas las E.E. correspondientes a los NRC que fueron enviados en la hoja de solicitud de inscripción.

# SECRETARIA DE FACULTAD DE CONTADURÍA Tuxpan, Veracruz. a 01 de Julio de 2021.

75 S/N Ejido la Calzada C.P. 92880 Tuxpan, Veracruz, México **Teléfono y Fax:**  (783)837-01-21 **Conmutador**: (782)824-15-40 **Extensión**: 47104 **Celular** 7821822440 Correo [josehernandez08@uv.mx](mailto:josehernandez08@uv.mx)